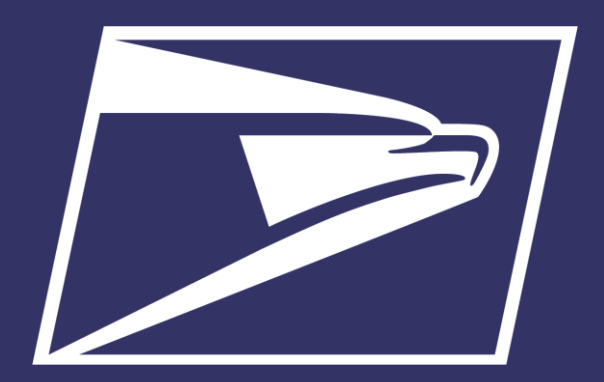

# **Great Lakes Area Areas Inspiring Mail (AIM)**

Enterprise Payment System

March 7, 2019

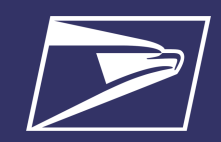

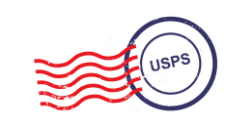

# **Agenda**

#### Enterprise Payment System (EPS)

- Account Set-up
- Transactions
- Reports
- CAPS to EPS Migration

Seamless Acceptance

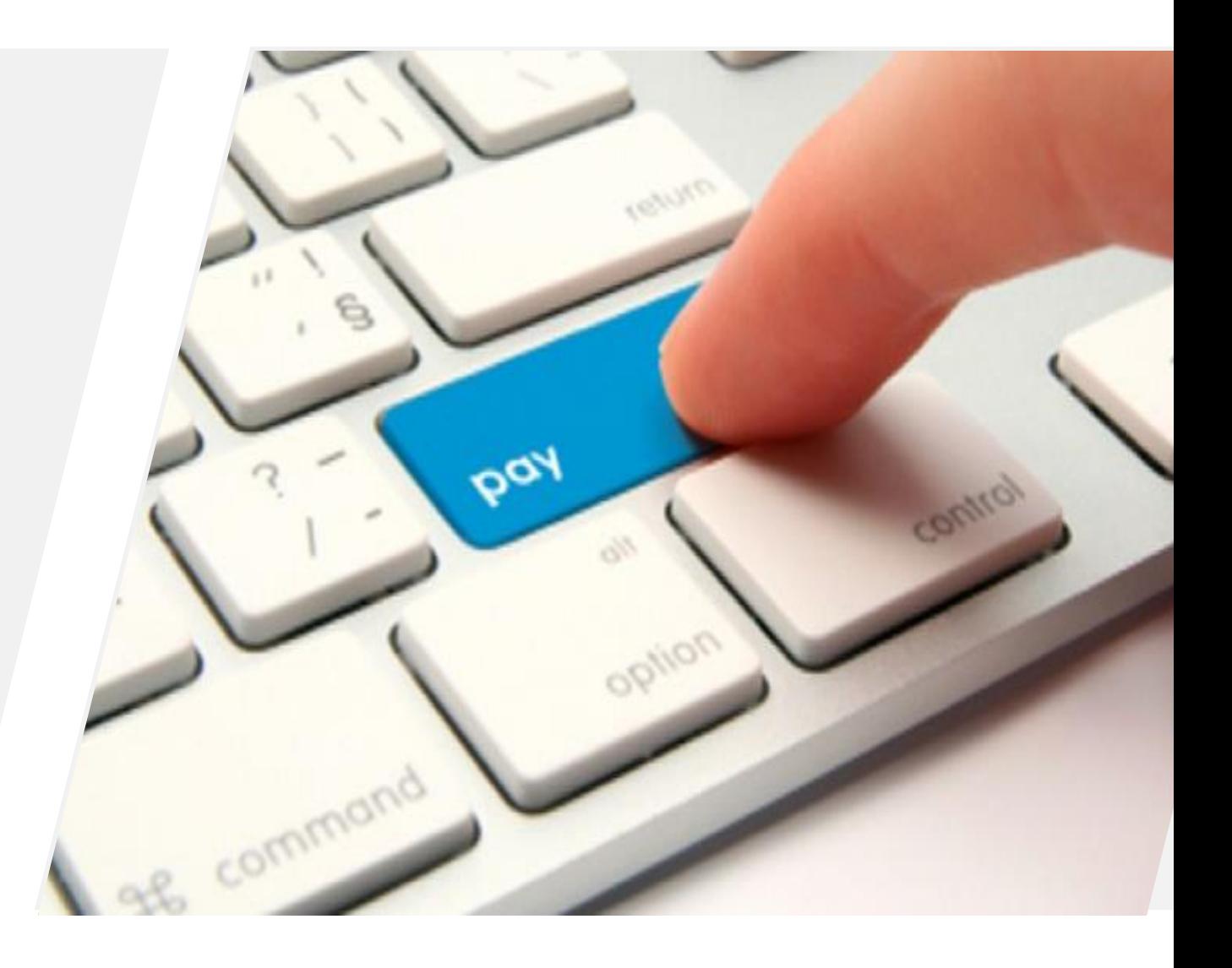

### **Enterprise Payment System (EPS)**

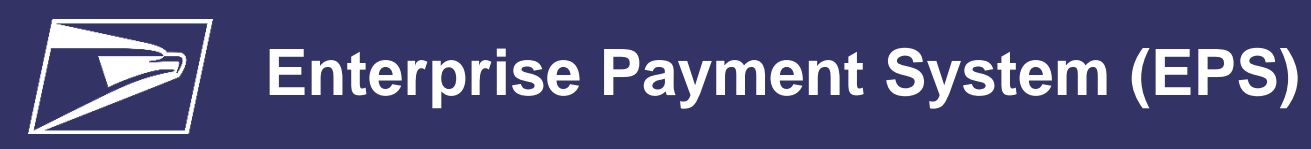

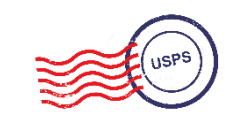

#### **BEFORE**

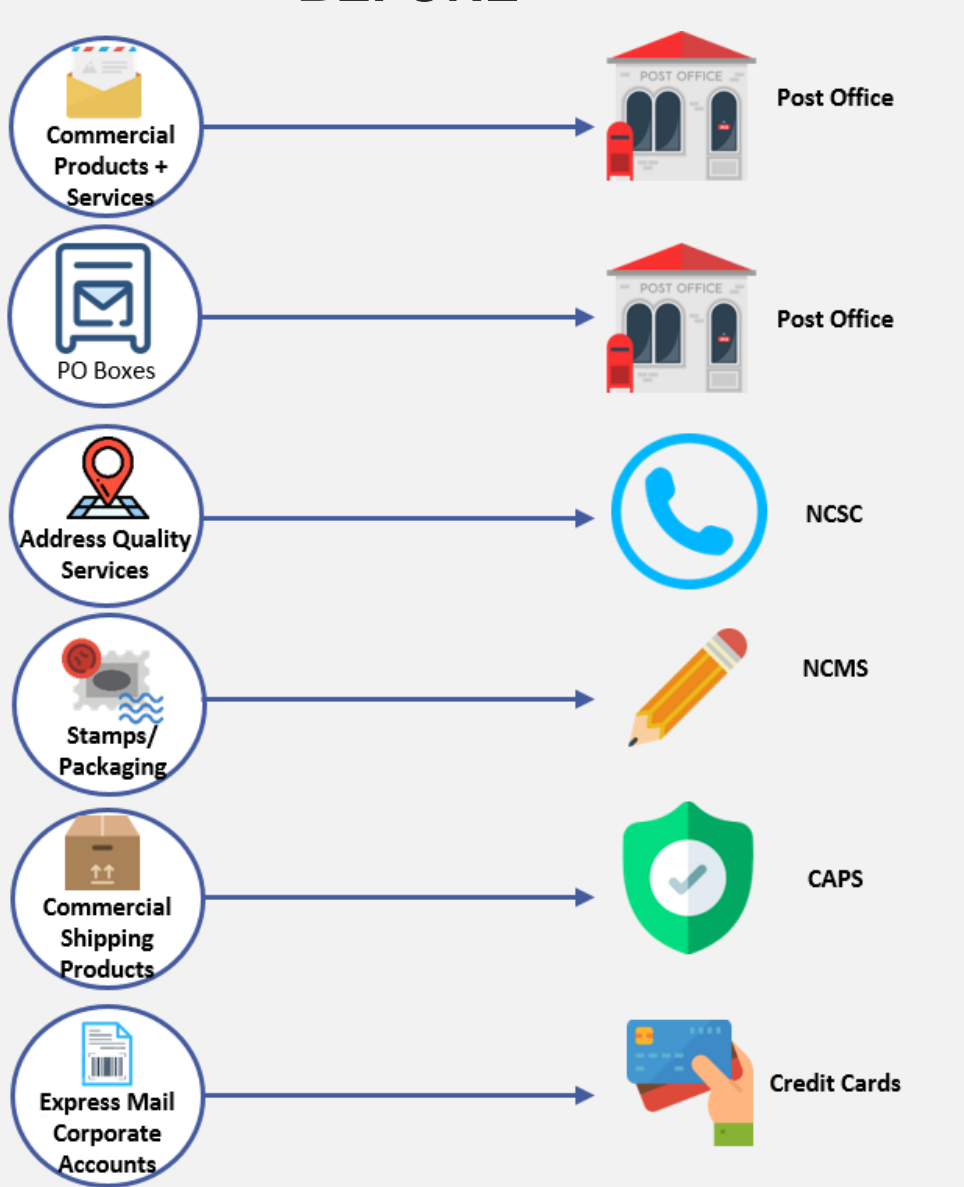

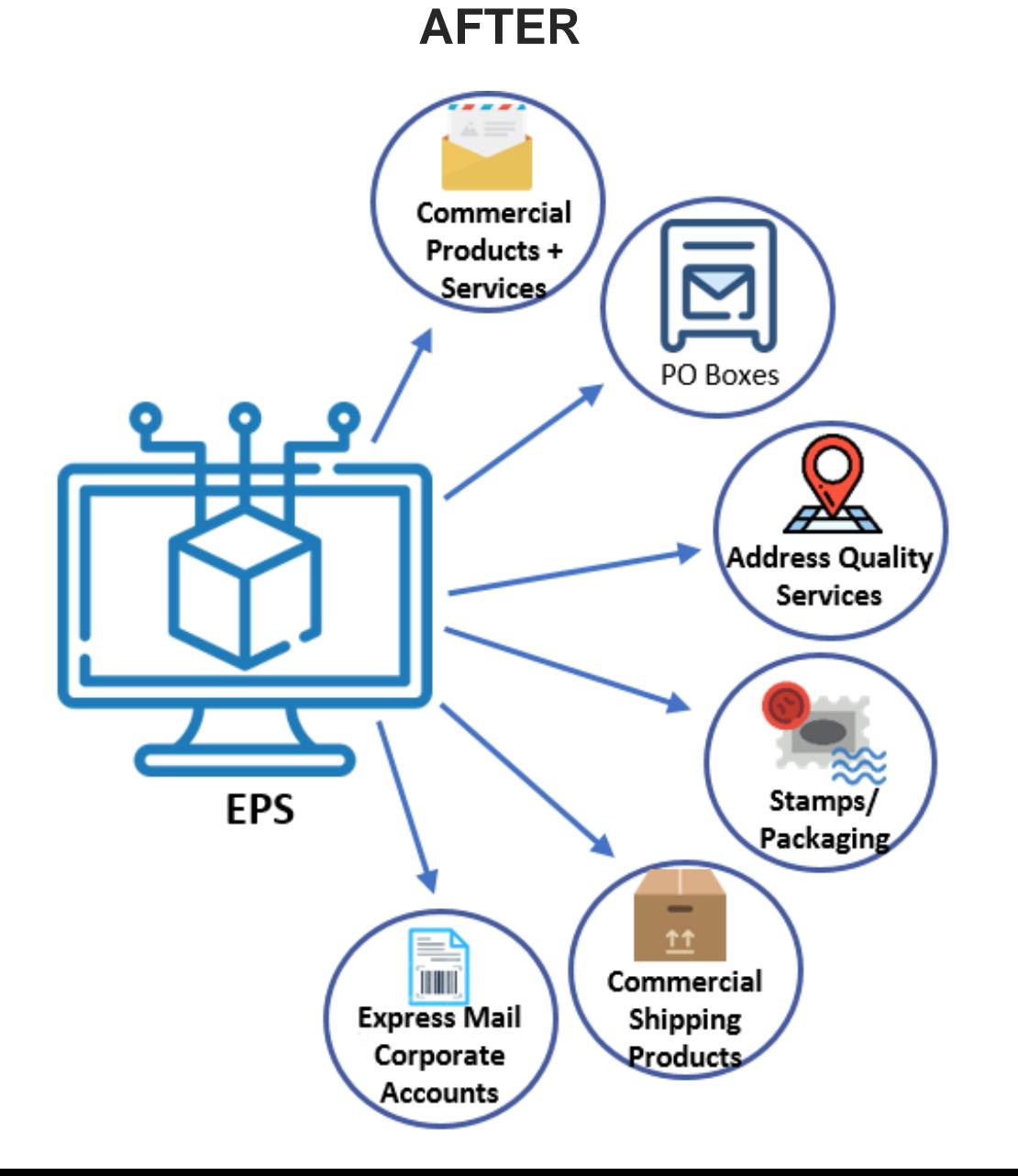

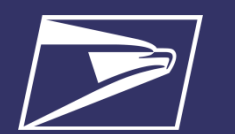

## **Commercial Mailings on EPS**

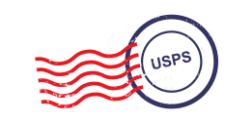

#### **Eligible Products/Services**

- PO Box, Caller & Reserve Services (EPOBOL)
- Address Quality Products (AEC, AECII and ACS)
- Priority Mail
- First- Class Mail, Letters, Cards, and Flats
- First-Class Package Service
- Scan Based Payment (SBP)
- Merchandise Return Service (MRS)
- Parcel Select
	- Media Mail
	- Library Mail
	- Bound Printed Matter
	- Periodicals
	- **International** Products
	- Business Reply Mail (BRM)
	- **Every Door Direct** Mail (EDDM) BMEU
	- USPS Marketing Mail, Letters, Flats, and Parcels

#### **Online Fee Payment**

- Imprint Application Fee
- **FCM Presort**
- USPS Marketing Mail Presort
- BPM Flats Destination Entry
- BRM Application Fee
- **BRM Annual** Maintenance Fee
- BRM Bulk Weighted Average Permit Fee
- BRM Bulk Weighted Average Annual Account
- QBRM Annual Fee
	- QBRM Quarterly Fee
	- BRM Weighted Average Fee
	- Periodicals Original Entry – March 2019
	- Periodicals Re-entry March 2019
	- Registrations for New Agents – March 2019
	- Shipper Paid Forwarding Fees – March 2019

#### **Products & Services** *Coming Soon!*

- Share Mail March 2019
- Intelligent Mail barcode Accounting (IMbA) March 2019
- iCAPS
- Commercial Postal Store PC Postage
- Electronic Verification System (eVS)
- Parcel Return Service (PRS)
- Premium Forwarding Service Commercial (PFSC)

Future products that may be considered:

- Remaining Address Quality products timeline to be provided by January 2019
- OMAS

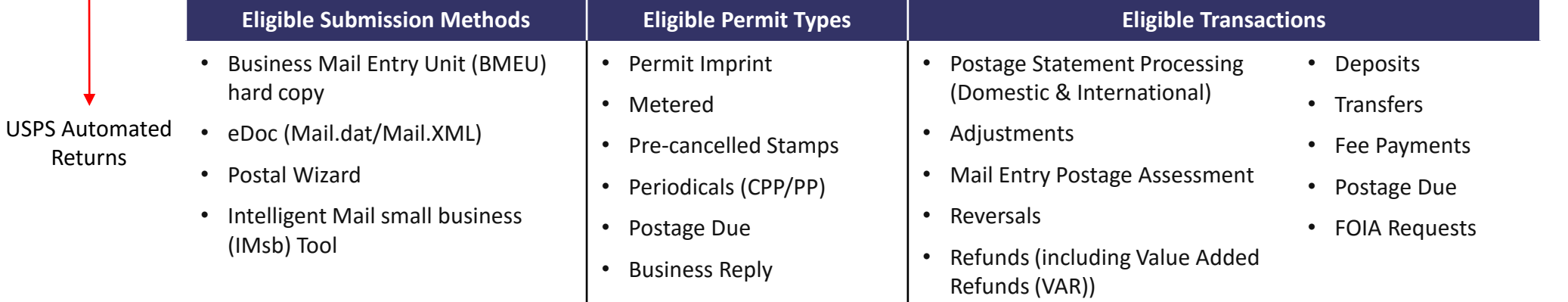

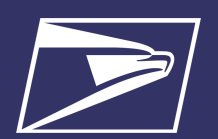

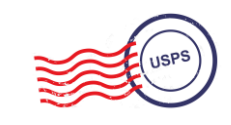

**Commercial Products + Services**

> **Address Quality Services**

**PO Boxes**

#### **Commercial Mailings Legacy**

- **Deposit funds in person at assigned Post Office**
	- Checks, Cash, or Money Orders to fund permit mailings
	- Mail at multiple sites, maintain permit balances at each assigned Post Office

#### **Commercial Mailing Today**

- **Electronic Funds Transfer:** Pre-fund mailings via an electronic funds transfer (Fedwire or ACH Credit)
- **Retail Deposit:** Deposit checks, cash or money orders at **any** Post Office
- **Mobile Deposit:** Deposit a check remotely using Mobile Check Capture
- **ACH Debit:** Establish an ACH Debit account to have funds withdrawn directly from bank account
- Use a single payment account for all permits; if mail at multiple sites

**Express Mail Corporate Accounts**

**Commercial Shipping Products**

**Stamps/ Packaging**

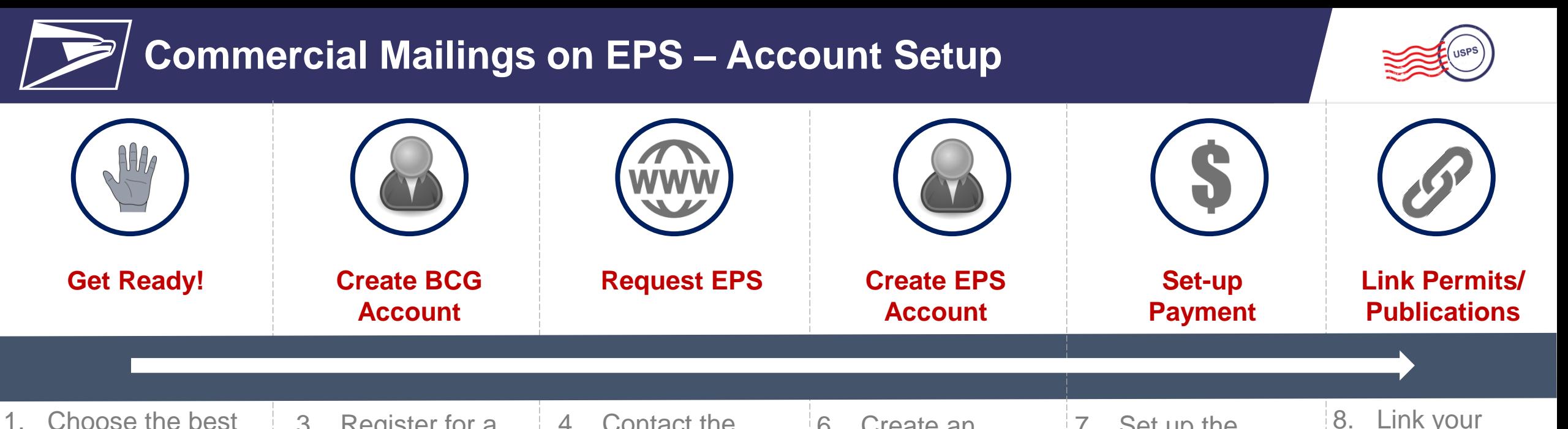

organization 2. Get a list of all your active permits

payment option

for your

3. Register for a **Business** Customer **Gateway** (BCG) Account *Customers already registered skip to the next step* 8. Link your mailing Permits to your EPA 7. Set up the selected payment option: **ACH Debit or Trust** via EFT, Retail Deposit or Mobile **Deposit** 6. Create an **Enterprise** Payment Account 4. Contact the *PostalOne!*  Helpdesk or your local Business Mail Entry Unit to request<sub>o</sub> participation 5. Access EPS using the hyperlink and invitation code 7

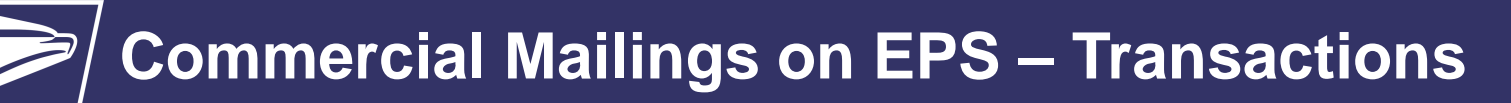

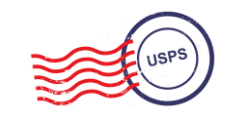

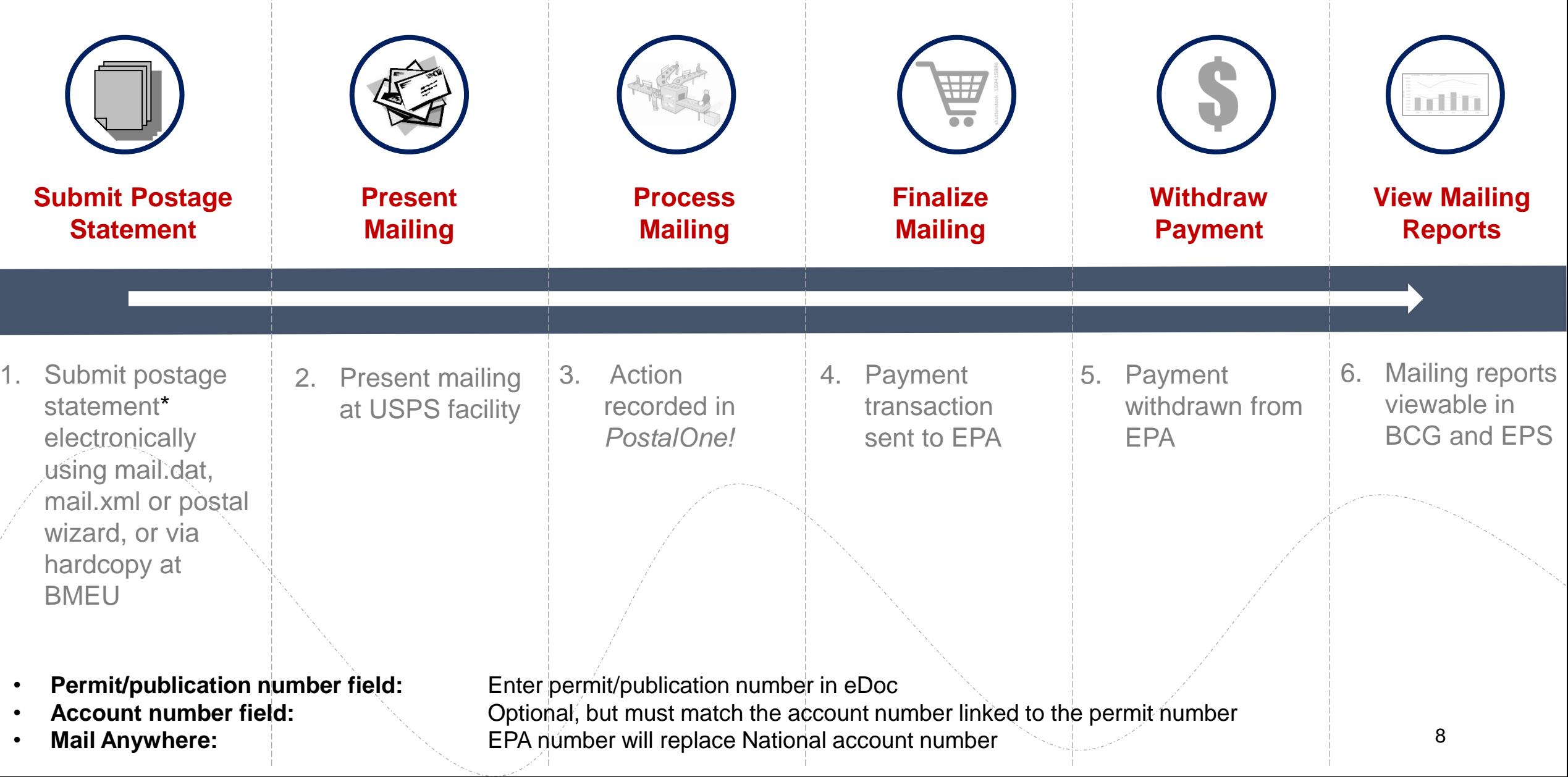

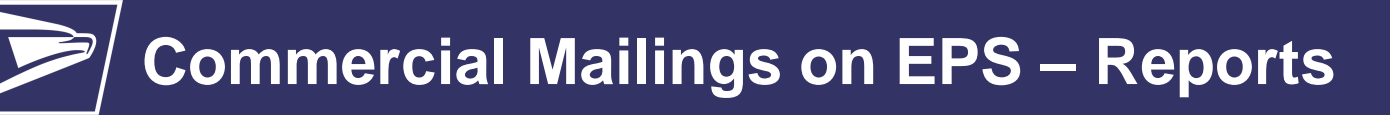

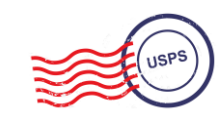

## **Customer Dashboard**

- **Customer Dashboard** provides a quick glance of all EPS accounts
- Pending EPS Accounts section shows EPS accounts for which the account setup process needs to be completed
- View the real-time total Spending History overview for all EPS Accounts, grouped by Products & Services
- View the real-time total of pending ACH debit transactions sent to the bank at the end of the day and the current Trust Balance, per Active EPS Account

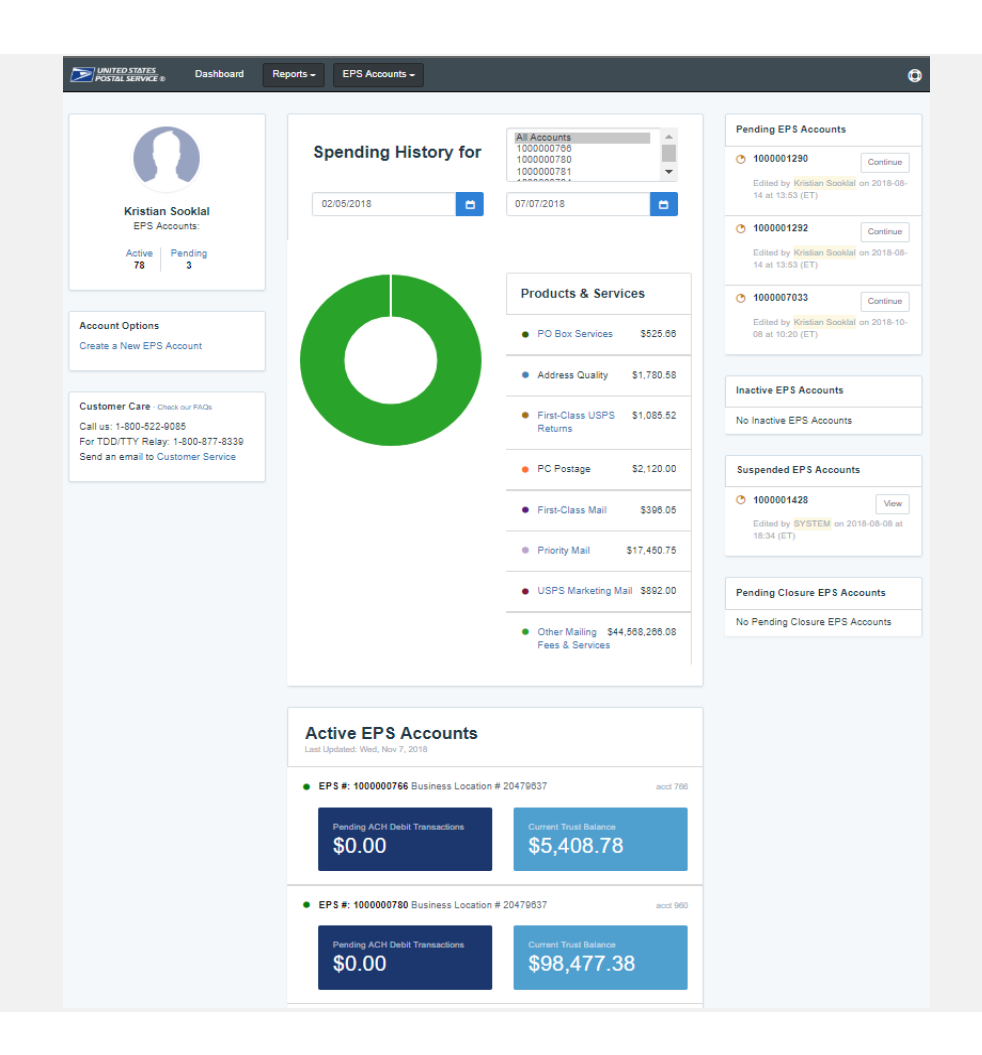

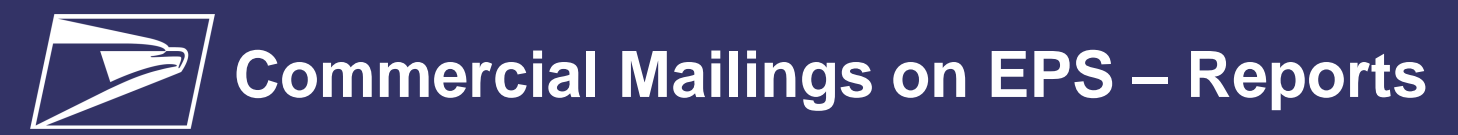

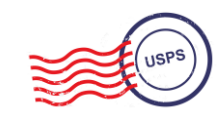

# **EPS Drill-Down Reporting**

• **Address Quality Spending Summary**  provides a breakdown of Address Quality spending by product (ACS, AEC1, AEC2)

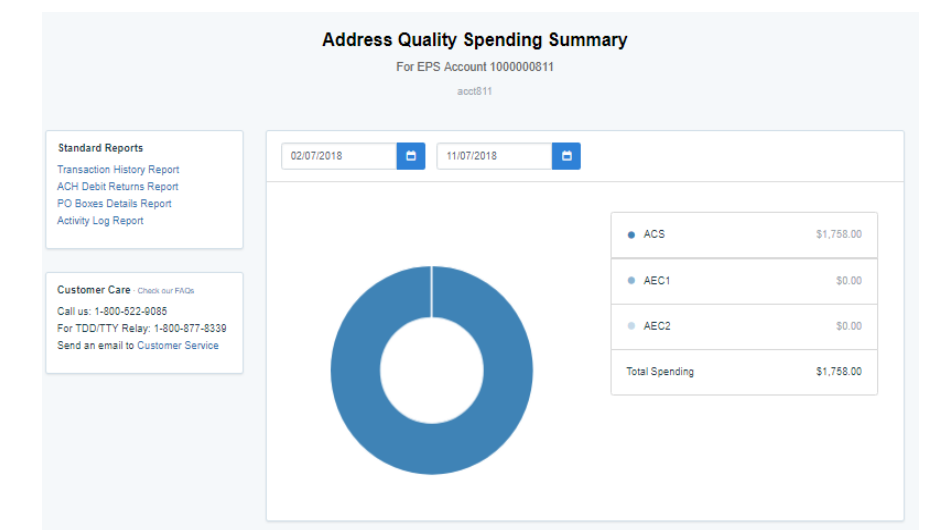

• **PO Box Services Spending Summary**  provides a breakdown of PO Box Services spending by product (PO Box, Caller Services, Reserve, Miscellaneous Fees)

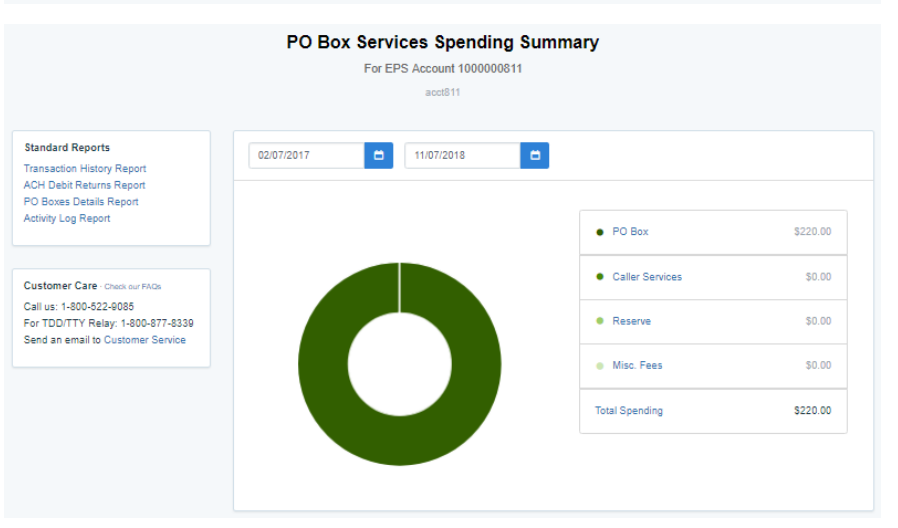

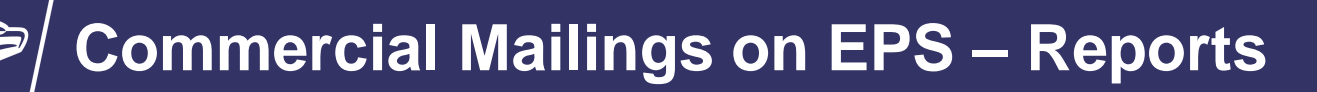

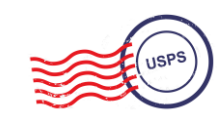

## **Commercial Mailing Activity Mail Class Report**

• **Commercial Mailing Activity Mail Class Report**  summarizes transaction information for the selected Mail Class

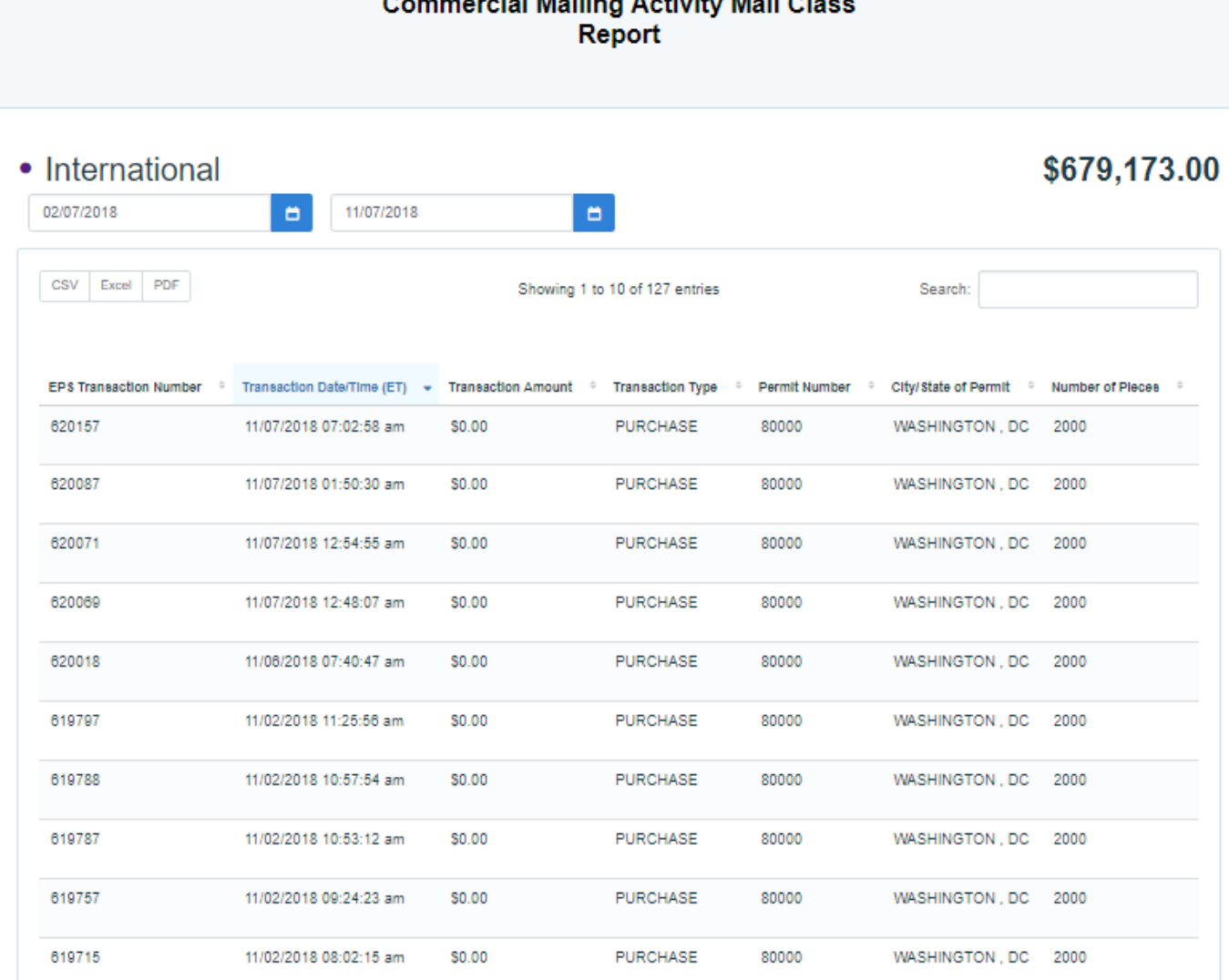

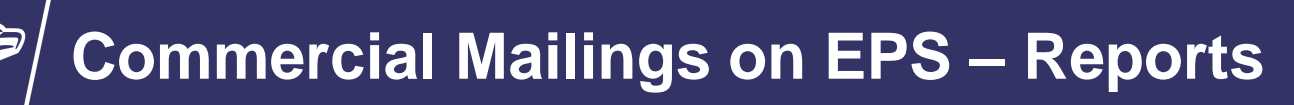

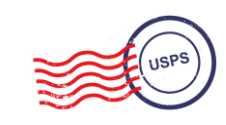

## **Postage Statement Report**

• **Postage Statement Report** 

summarizes the total cost by section of a specific Postage Statement drilled by clicking on the Postage Statement ID from the Customer Mailing Details Report

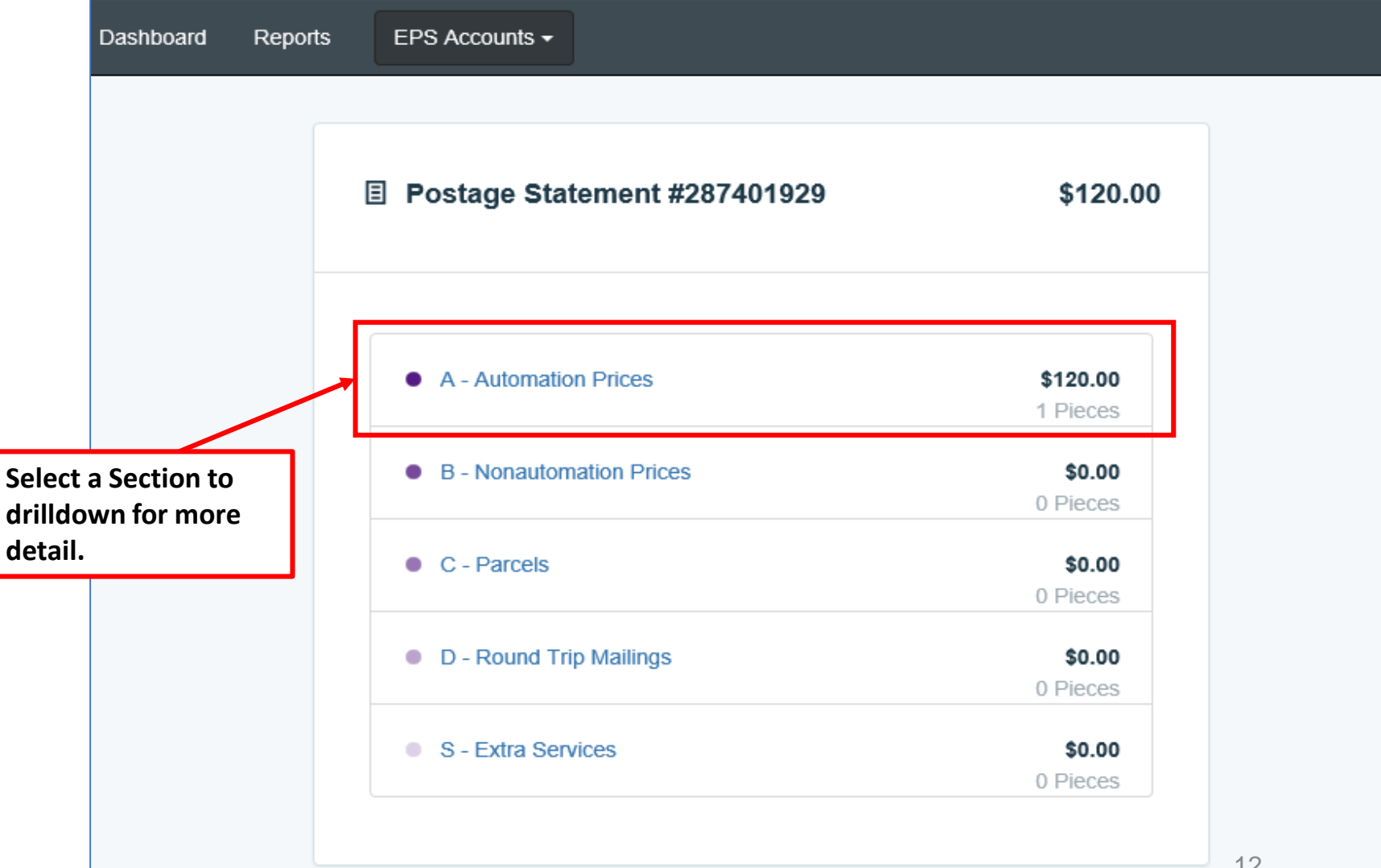

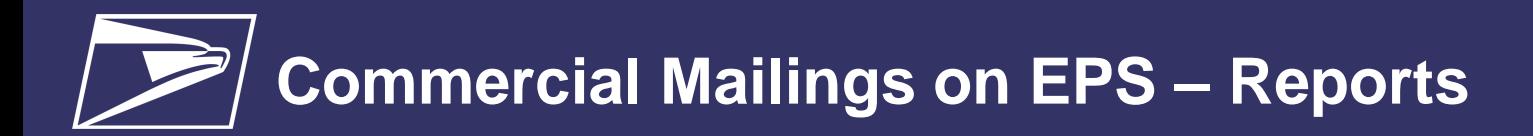

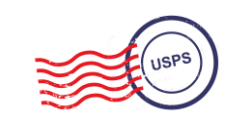

## **Postage Statement Line Detail Report**

• **Postage Statement Line Detail** summarizes the total cost by line of the Postage Statement section selected on the previous page

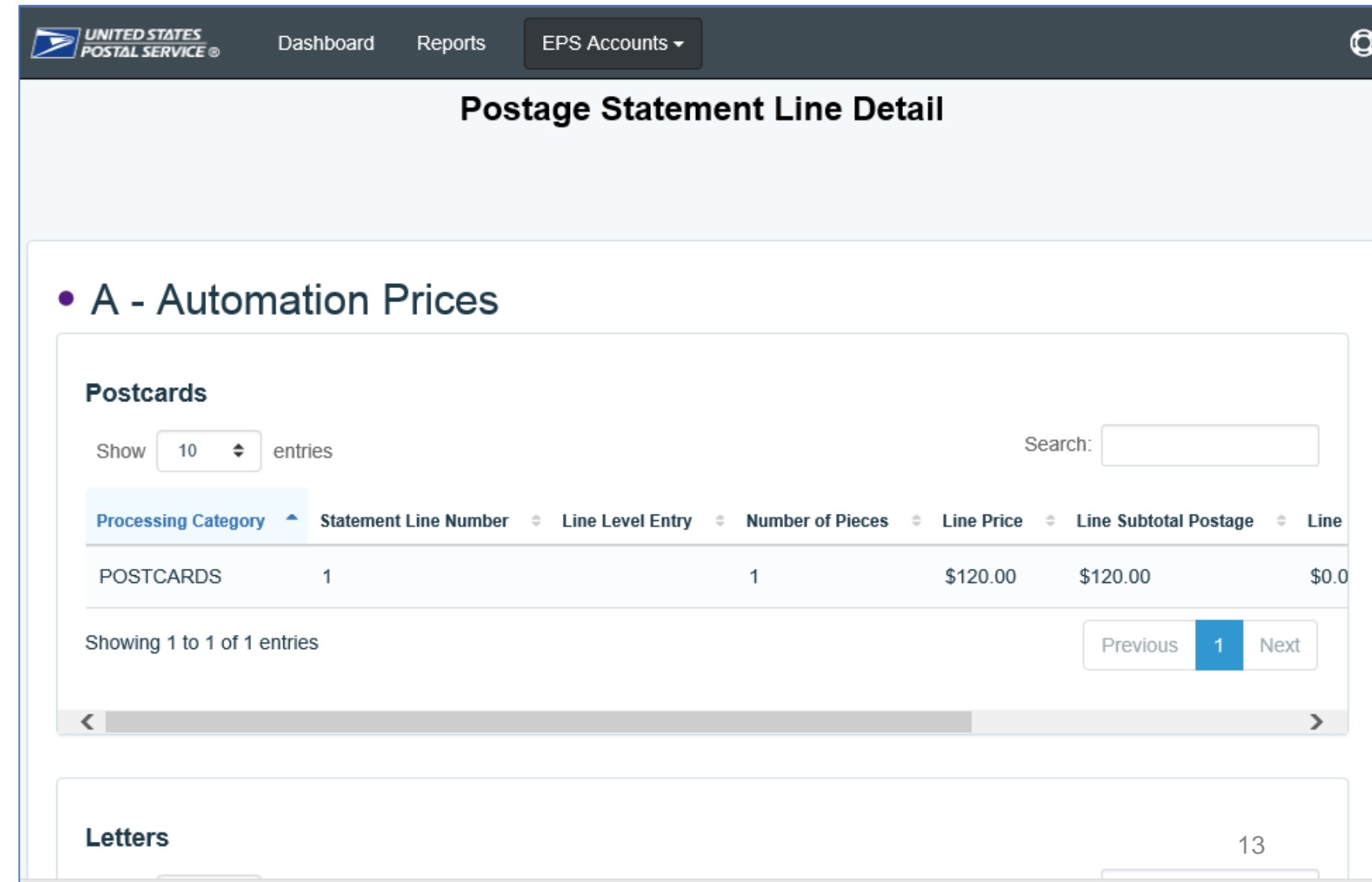

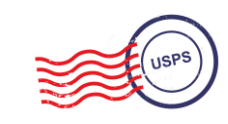

# **Standard Reports**

- Access to various data providing information on:
	- Overall spending
	- Commercial Mailing and Shipping Activity
	- PO Box Activity
	- ACH Debit Returns
	- System activity

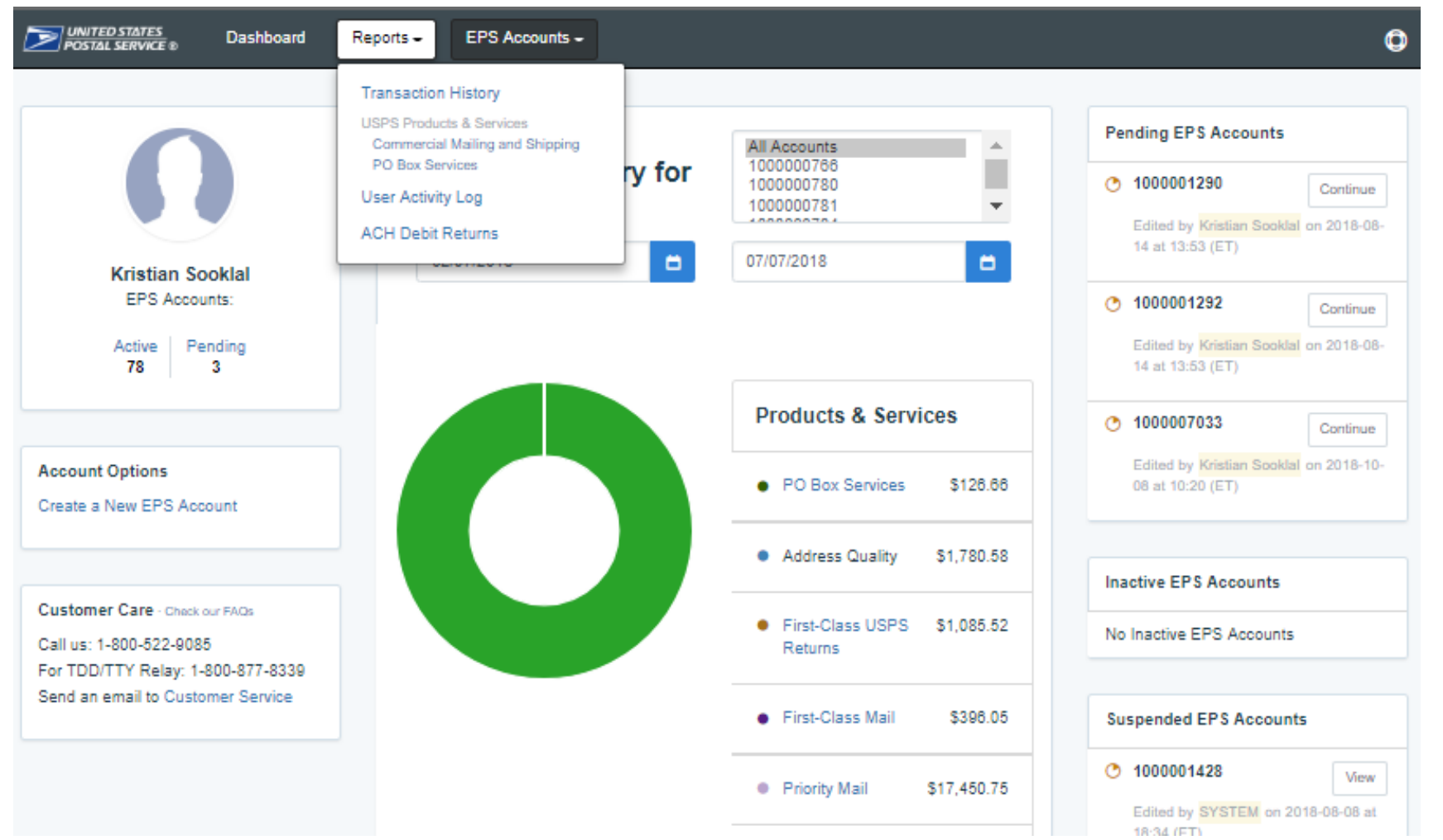

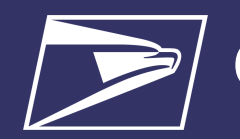

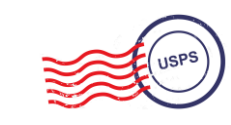

## **Standard Report – Commercial Mailing and Shipping Details Report**

#### • **Commercial Mailing and Shipping Details Report** provides detailed information of shipping details and *PostalOne!* mailings

#### **Report Data Fields**

EPS Transaction Number Job ID Transaction Date/Time Transaction Amount Transaction Type Class Number of Pieces PIC **SKU** Permit Holder CRID Permit Number City/State of Permit

ZIP of Verification

Publication Number

Customer Reference ID

User License Code Spoilage Number of Copies eDoc Mailing Date EPS Account Number **EPS Account Nicknam** Postage Statement Number

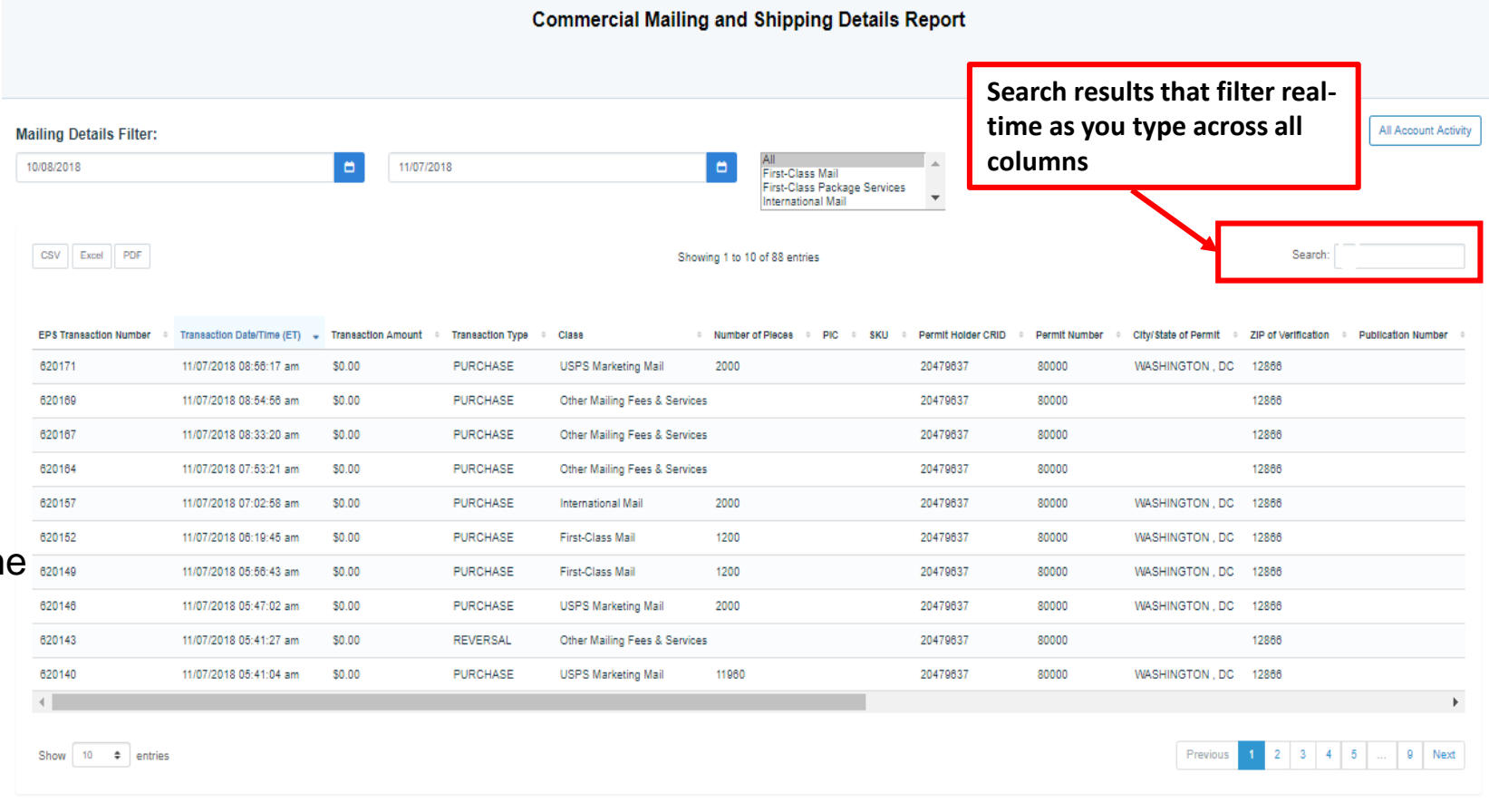

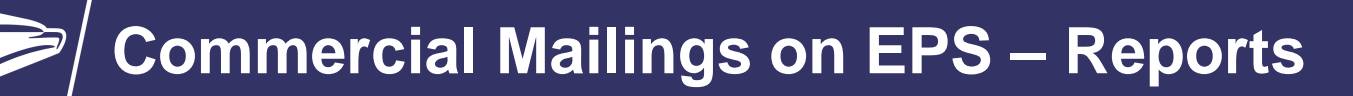

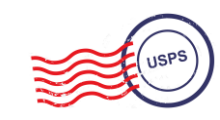

## **Standard Report – Transaction History Report**

**Transaction History Report** 

**Transaction Date Filter:** 11/07/2018 ۰ 10/08/2018 ۰ CSV Excel PDF Showing 1 to 10 of 114 entries Search: Transaction ID - Date (ET) - Amount # Transaction Type **Description**  $\div$  Detail ● EPS Account Number → EPS Account 620184 11/07/2018 12:51:15 pm \$1,250.00 DEPOSIT **RETAIL** 1000001748 620183 11/07/2018 12:51:06 pm \$1,250.00 DEPOSIT **RETAIL** 1000002046 620182 11/07/2018 12:50:46 pm \$1,250.00 DEPOSIT **RETAIL** 1000001652 **RETAIL** 620181 11/07/2018 12:50:30 pm \$1,250.00 **DEPOSIT** 1000001598 **RETAIL** 620180 11/07/2018 12:50:20 pm \$1,250.00 DEPOSIT 1000001486 620179 11/07/2018 12:50:12 pm \$1,250.00 DEPOSIT **RETAIL** 1000001533 **RETAIL** 620178 11/07/2018 12:50:07 pm \$1,250.00 **DEPOSIT** 1000001534 620177 11/07/2018 12:49:58 pm \$1,250.00 DEPOSIT **RETAIL** 1000001594 620171 1000000811 11/07/2018 08:56:17 am \$0.00 **PURCHASE** Periodicals/USPS Marketing Mail Postage Statement  $acct811$ 620169 11/07/2018 08:54:56 am \$0.00 **PURCHASE** BPM And Parcel Select Postage Statement 1000000811 acct811  $\mathbf{p}$  $12$ Show  $10 \div$  entries Previous -3 Next

• **Transaction History Report**  summarizes the transactions that were made within a selected timeframe

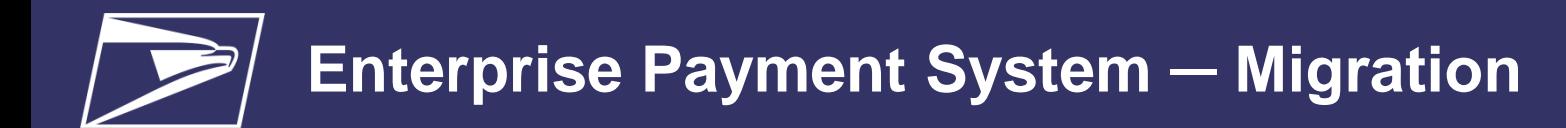

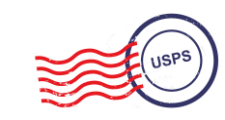

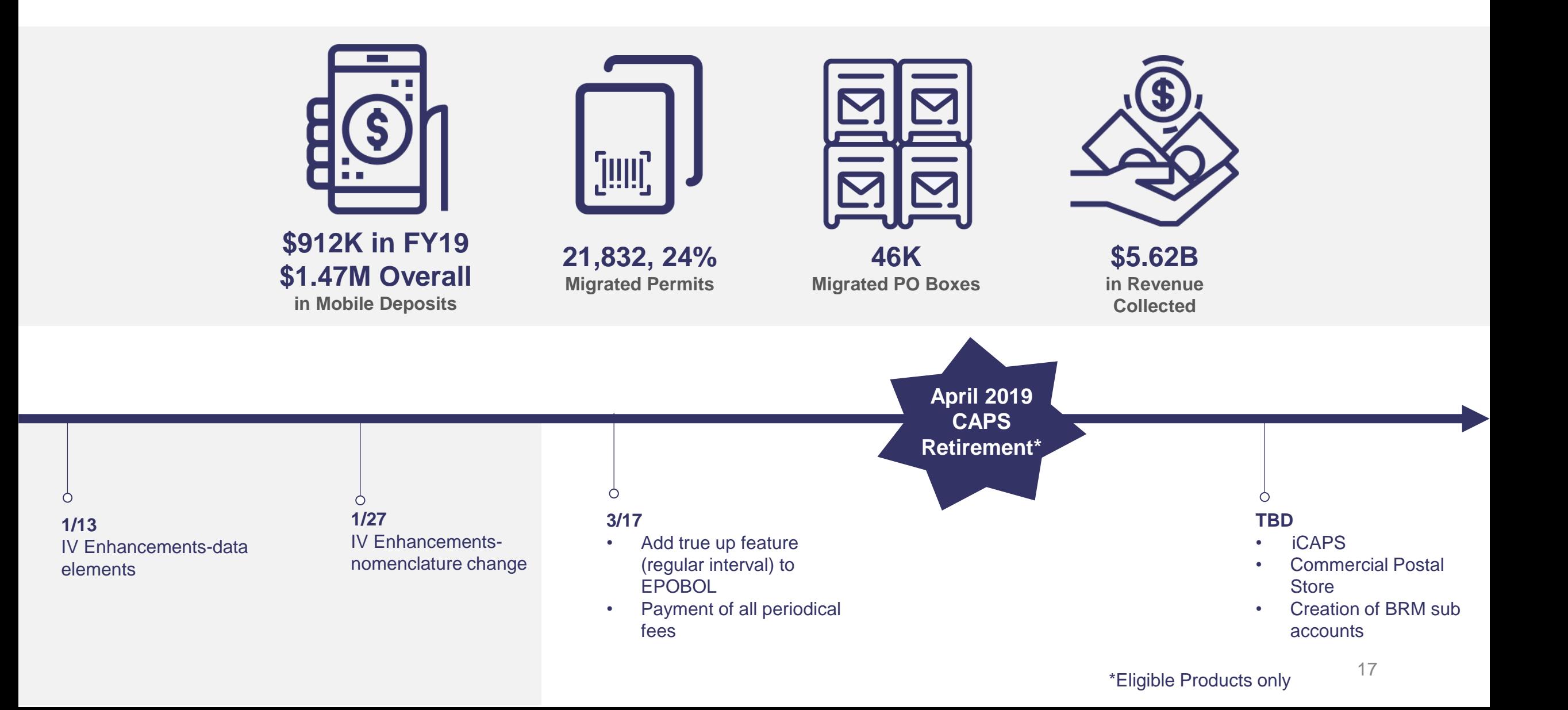

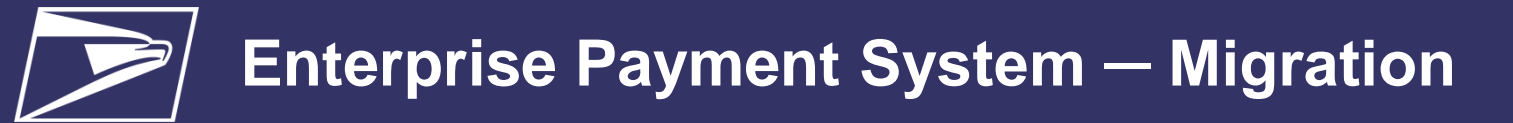

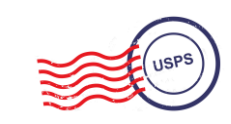

### **Migration Information**

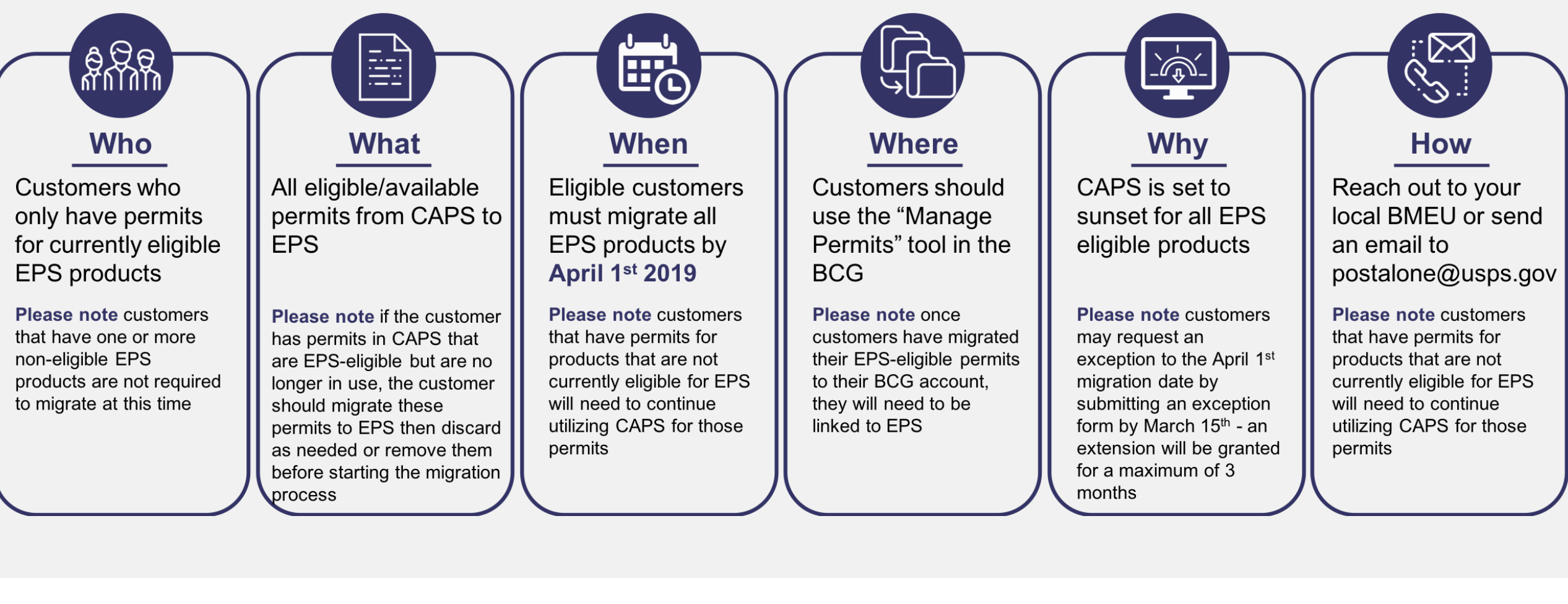

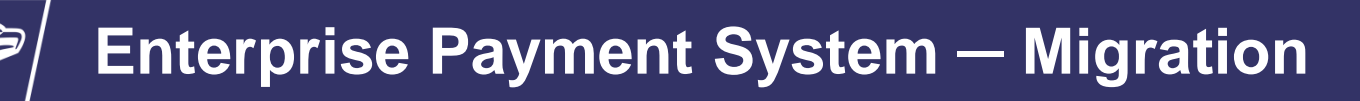

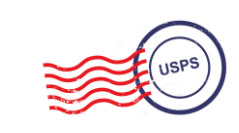

MEPT took feedback from the Industry about how the CAPS to EPS migration outreach was being conducted. The following changes were made in the outreach process

- Permit and CRID level outreach were causing multiple contacts to the same customers. A change was made to assign these multiple CRIDs and Permit numbers to the master CAPS account, which will result in one outreach attempt per CAPS account holder, eliminating the duplication of effort that occurred previously
- MEPT filtered out all of the CAPS accounts that contained unsupported products to eliminate any transition roadblocks that would occur to the accounts that contained them
- MEPT also utilized internal migration survey data to show if a customer had not been contacted, allowing for a more accurate outreach process

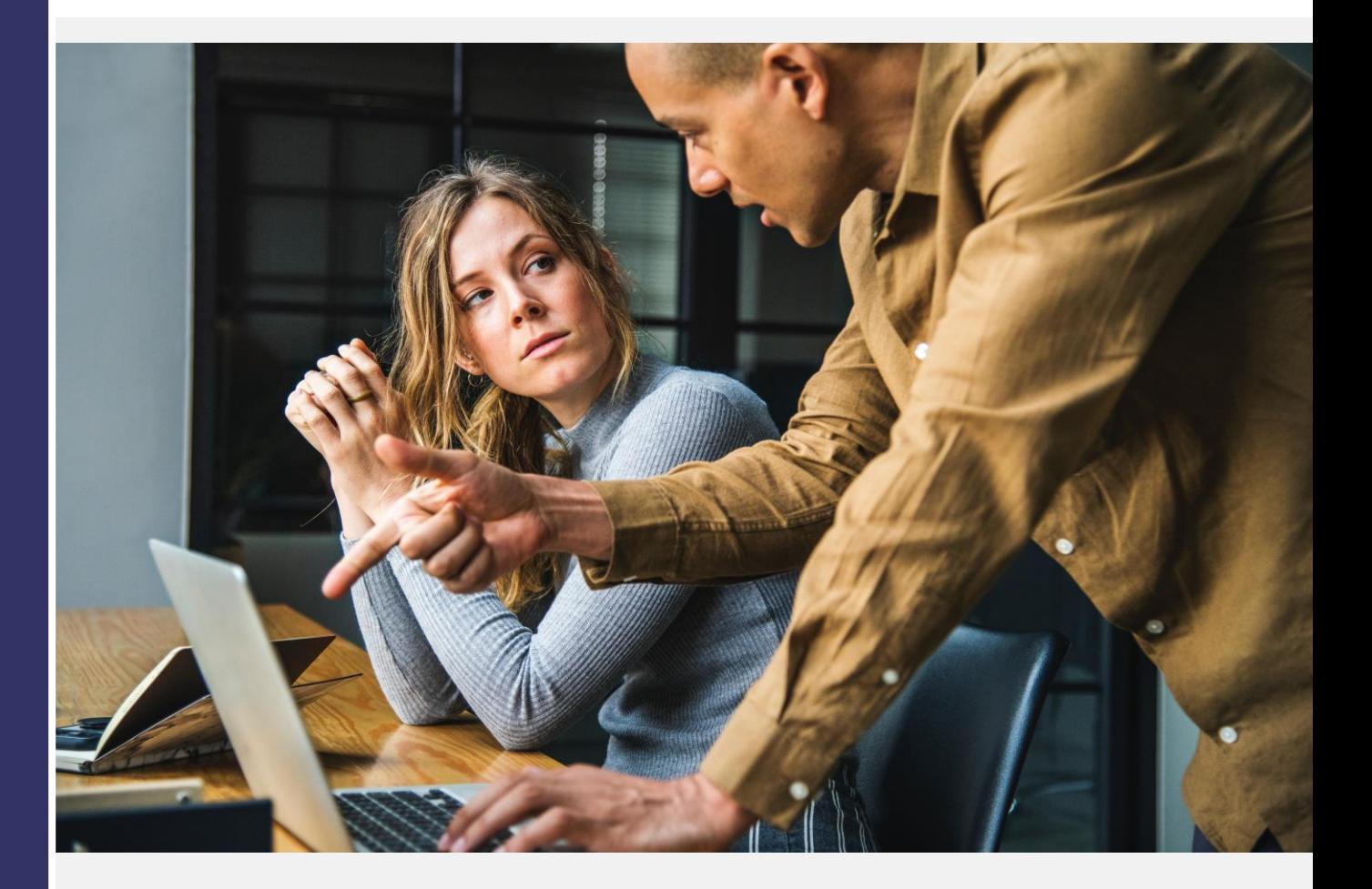

## **Enterprise Payment System ─ Onboarding Process**

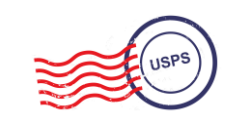

### **Onboarding**

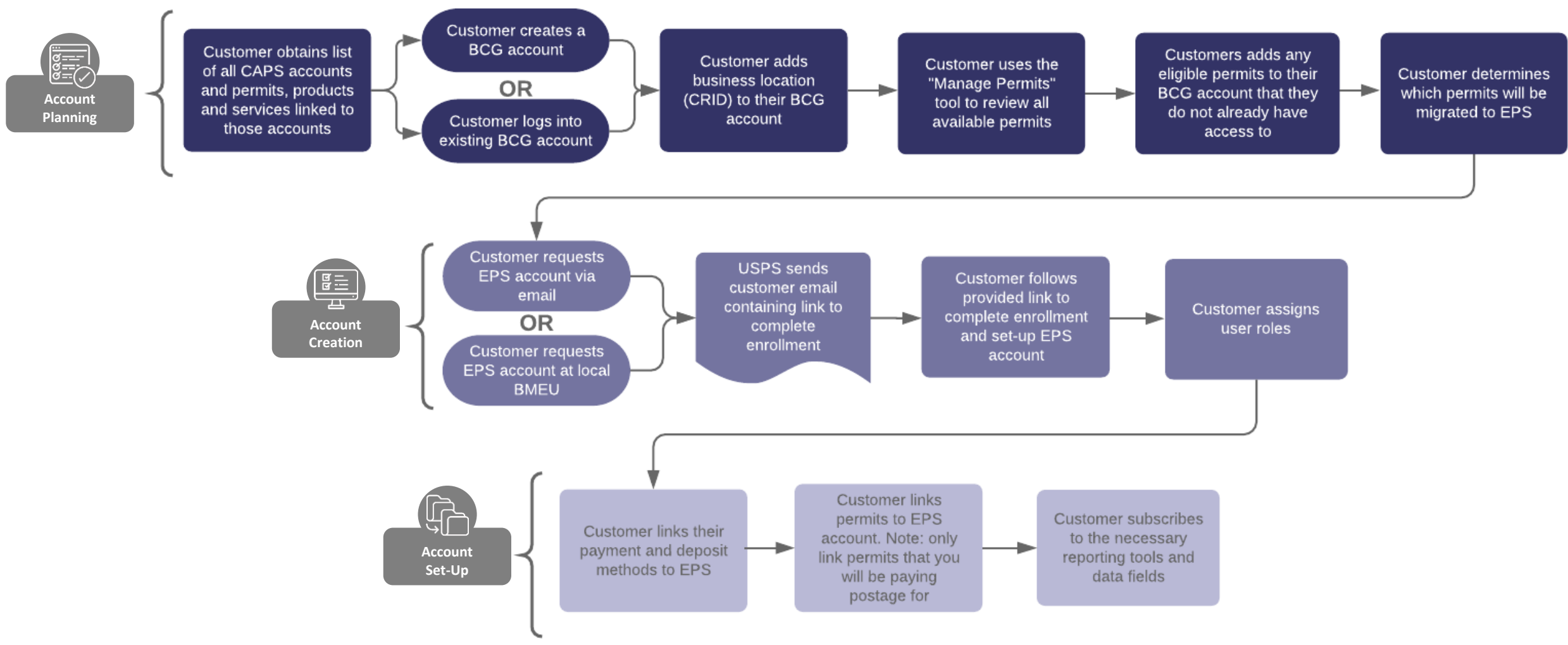

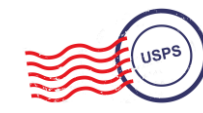

### **EPS Onboarding Checklist**

Provides Step-by-Step Instructions for customers migrating from CAPS to EPS. Includes instruction on:

- Prerequisite activities, i.e., activities to be completed prior to onboarding
- Creating a BCG account
- Requesting EPS access
- Creating an EPS account
- Linking permits to an EPS account

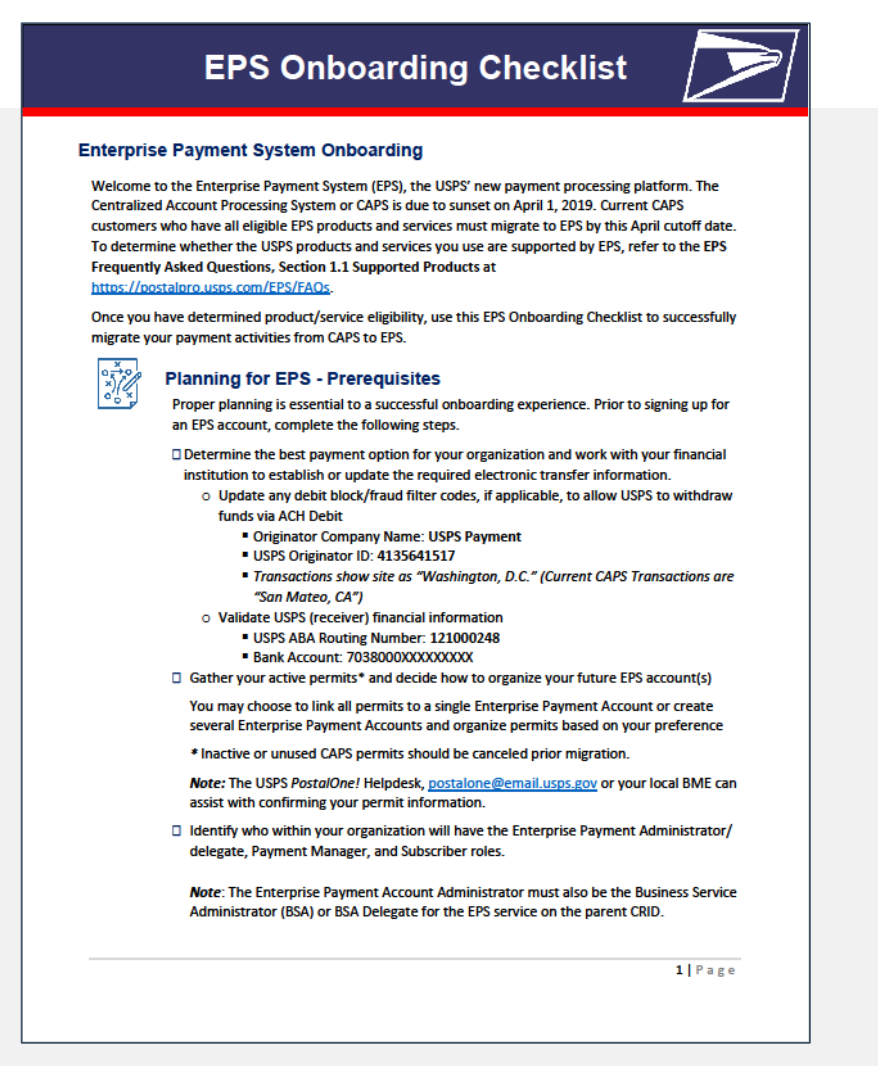

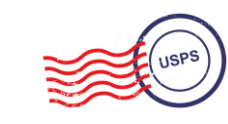

### **Migration Exception Request**

**Customers can request an extension to the April 1st EPS migration deadline by completing the Migration Exception Request form shown here**

#### **All exception requests must be submitted by March 15th 2019**

#### **The request will only be granted for a maximum of 3 months**

#### **ENTERPRISE PAYMENT SYSTEM MIGRATION EXCEPTION REQUEST**

The United States Postal Service has launched the Enterprise Payment System (EPS), which replaces the existing Centralized Payment System (CAPS) for eligible postal products and services. All eligible CAPS accounts must migrate to EPS by April 1, 2019.

Customers unable to migrate to EPS by the April 1, 2019 cutoff date, must request and receive approval for an exception. The Migration Exception Request will be reviewed and approved by the USPS Manager, Mail Entry. The expected migration date must not extend past July 1, 2019.

To request an exception to the April 1, 2019 cutoff date, complete the information below.

Send the completed Migration Exception Request to: HQMailEntry@usps.gov

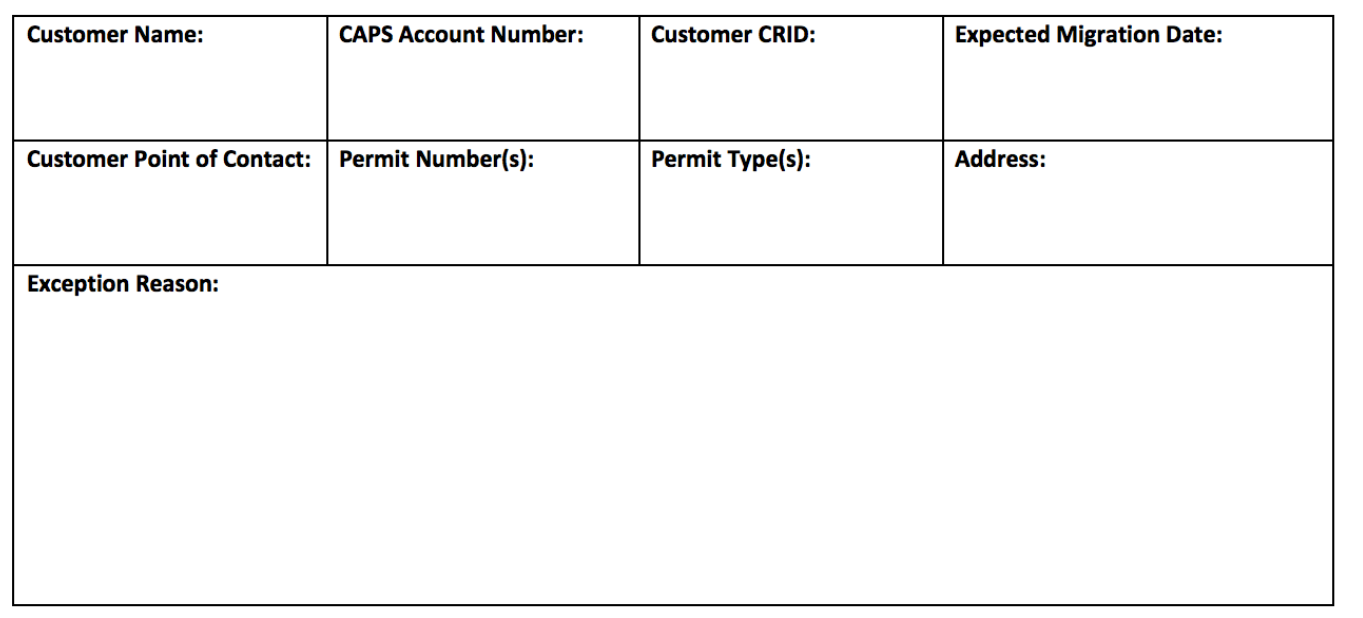

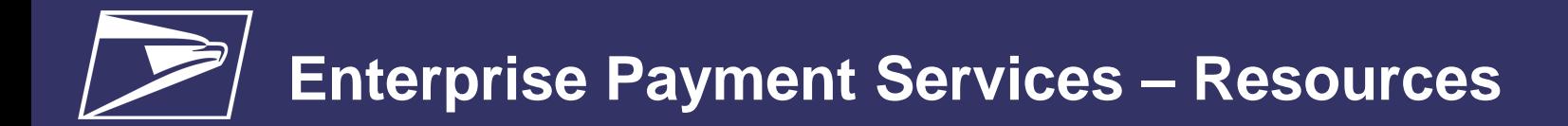

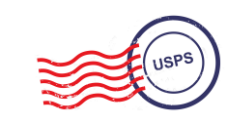

### *PostalOne!* **Help Desk**

Supports customers with EPS setup & use

- *Postalone@usps.gov*
- 800.522.9085

## **PostalPro**

Provides online reference materials

- *<https://postalpro.usps.com/eps>*
- *BMEU locator*

## **Ready to Migrate?**

Submit "EPS Request" via email: *Postalone@usps.gov*

*\*Include BCG username for BSA, email address & CRID(s)*

**Need More Time?** 

Submit "Migration Exception Request" via email: HQMailEntry@usps.gov

## **Seamless Acceptanc**

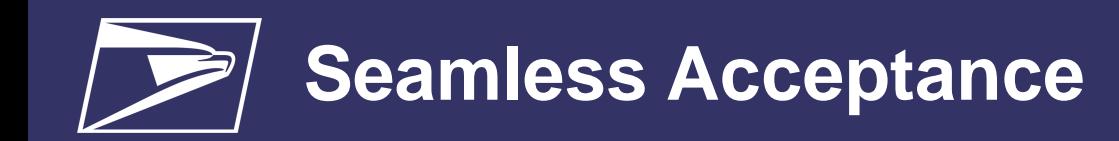

### **Program Benefits**

- Longer production cycle
	- Later acceptance times (local discretion)
	- Reduced reliance on acceptance employee staffing times
- Mailer control over postage statement finalization and mail release
- Trend -based monitoring of mail quality
- Consistency of verifications across types of mail preparation (removal of traditional verifications)
- Removal of SPSS agreement document retention requirements

**42% Seamless Adoption**

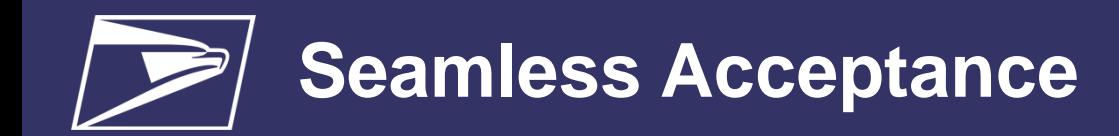

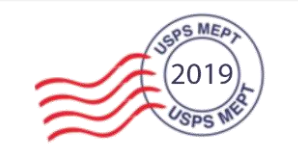

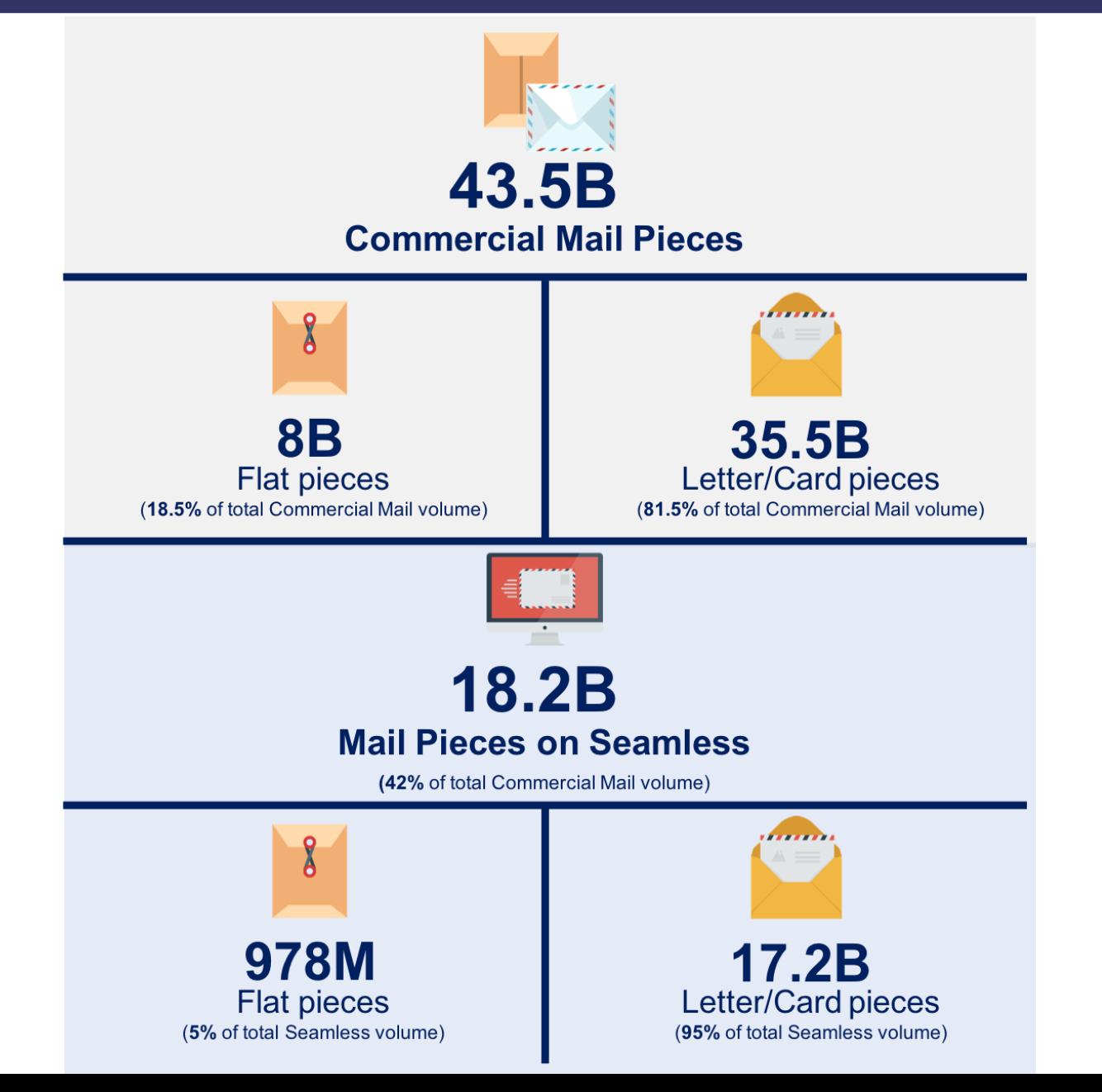

\*Information is based on Commercial Mail volume data from Oct-18 to Feb-19

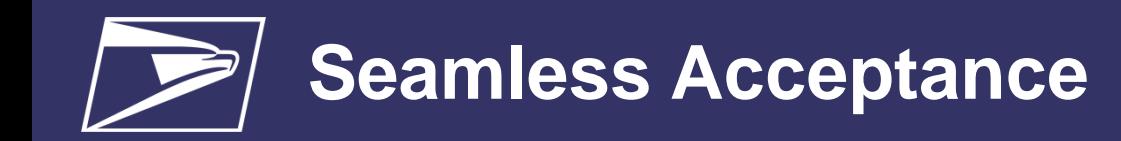

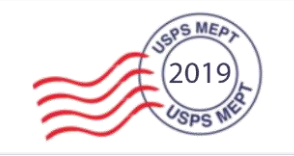

### **Overcome Barriers for Adoption**

#### **Industry Concerns**

Unable to re-work mailings that fail Seamless validations resulting in monthly assessment

- Nesting (MPE) validation for flats Potential for Reactivation
- Reliance on Acceptance Employees to verify mail quality prior to acceptance
	- Including provided USPS approved piece weights
- Knowledge of local BME staff regarding Seamless processes and changes to daily acceptance activities

#### **USPS Resolutions**

Trend based verifications allow mailers to be measured on quality across the entire month not just one mailing

- Ability to request a review if thresholds are exceeded
- PAF: USPS implemented the 3-strike policy

Nesting (MPE) verification for flats was deactivated in 2017

• Any new verifications or changes to thresholds will follow the agreed upon FRN notice and 6 month implementation

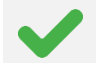

Quality Control should be the responsibility of the mailer

Business Mailer Support works directly with local sites to provide training for new sites and provides support with onboarding and assessment review

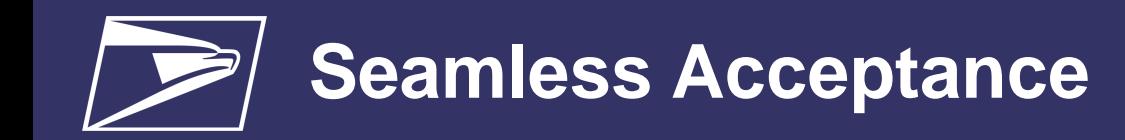

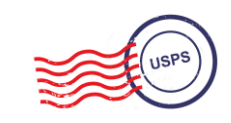

### **Federal Register Notice – Proposed**

- **\***Anticipated posting by March 2019, 30 day comment period
- Seamless mandate for DMU's and 90% Full-Service BMEU entered
- Seamless Parallel by September 1, 2019
- Seamless by March 1, 2020
- Retirement of manual verifications for mailers submitting over 90% Full Service volume June 1, 2020
- Auto-finalization of Seamless postage statements even if permit fees are due for renewal

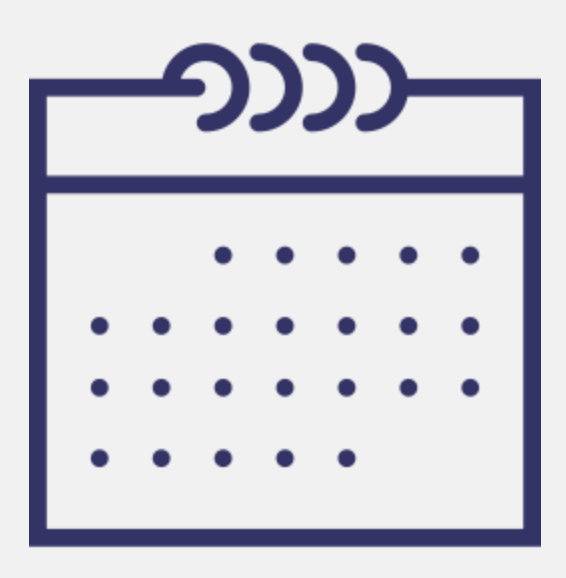

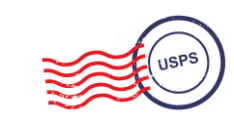

Any piece of mail with an IMb associated to their submitting CRID that is not submitted with eDoc will show up as **undocumented** 

**The most common example of IMb's submitted to USPS with out eDoc:**

**For one reason or another, the mailer could have an issue submitting a mail.dat/mail.XML file and decides to submit either a hardcopy statement or a Postal Wizard statement. When no eDoc is associated to the postage statement these pieces will show up as** 

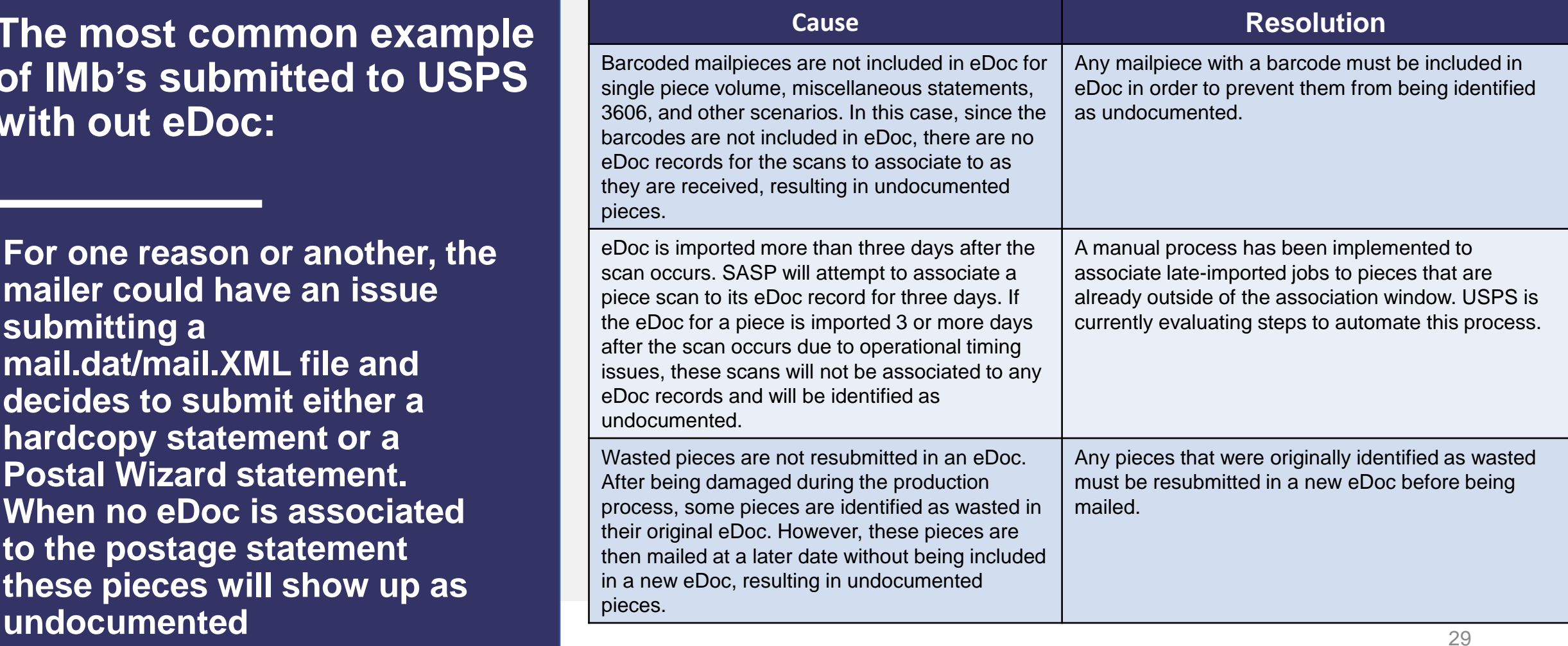

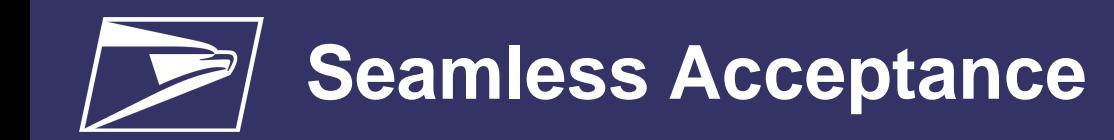

### **Lessons Learned**

- Nesting (MPE) error codes 6011 & 6012 downgraded to warnings due to analysis of USPS operational variabilities
- Seamless Sampling
	- Logic added to remove implausible errors from Sampling
	- PAF "3 strikes" prior to receiving assessment for Sampling errors over the PAF threshold
- Undocumented —what we learned about some software changing the Serial Number when the file is reprocessed after printing barcode and contributing to undocumented reporting

. . .

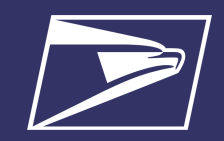

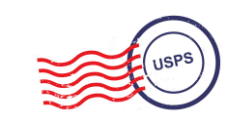

# **Questions**

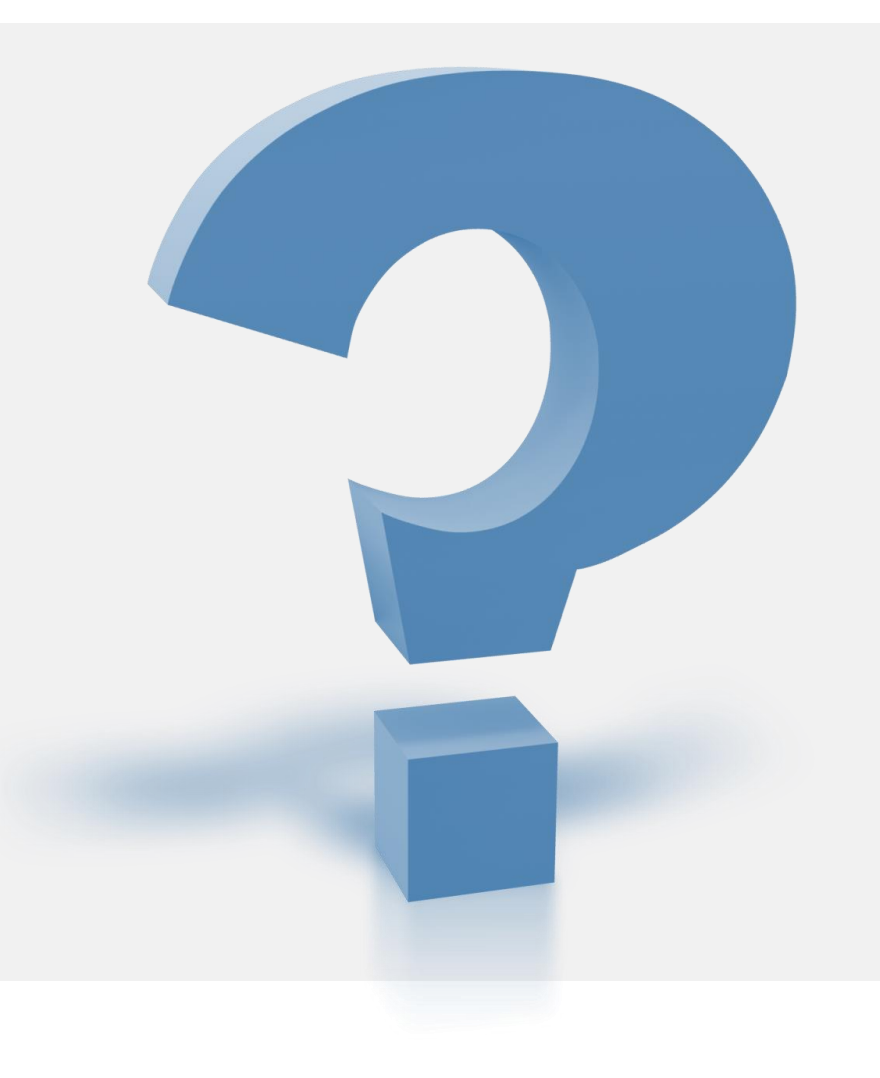